## **How to participate in ZOOM meetings as an Attendant**

Thank you for joining EITP as we present learning opportunities in an online format. For this session, ZOOM is the format used for this meeting. Below you will find information about joining and participating in ZOOM. Most important, ZOOM learning opportunities are best when accessed via computer or tablet, as images, websites, videos, and activities are incorporated into the session. Participation by phone only, while an option, will leave the participant without the tools necessary to fully access the session.

## *Please visit the links below before participating in your learning session.*

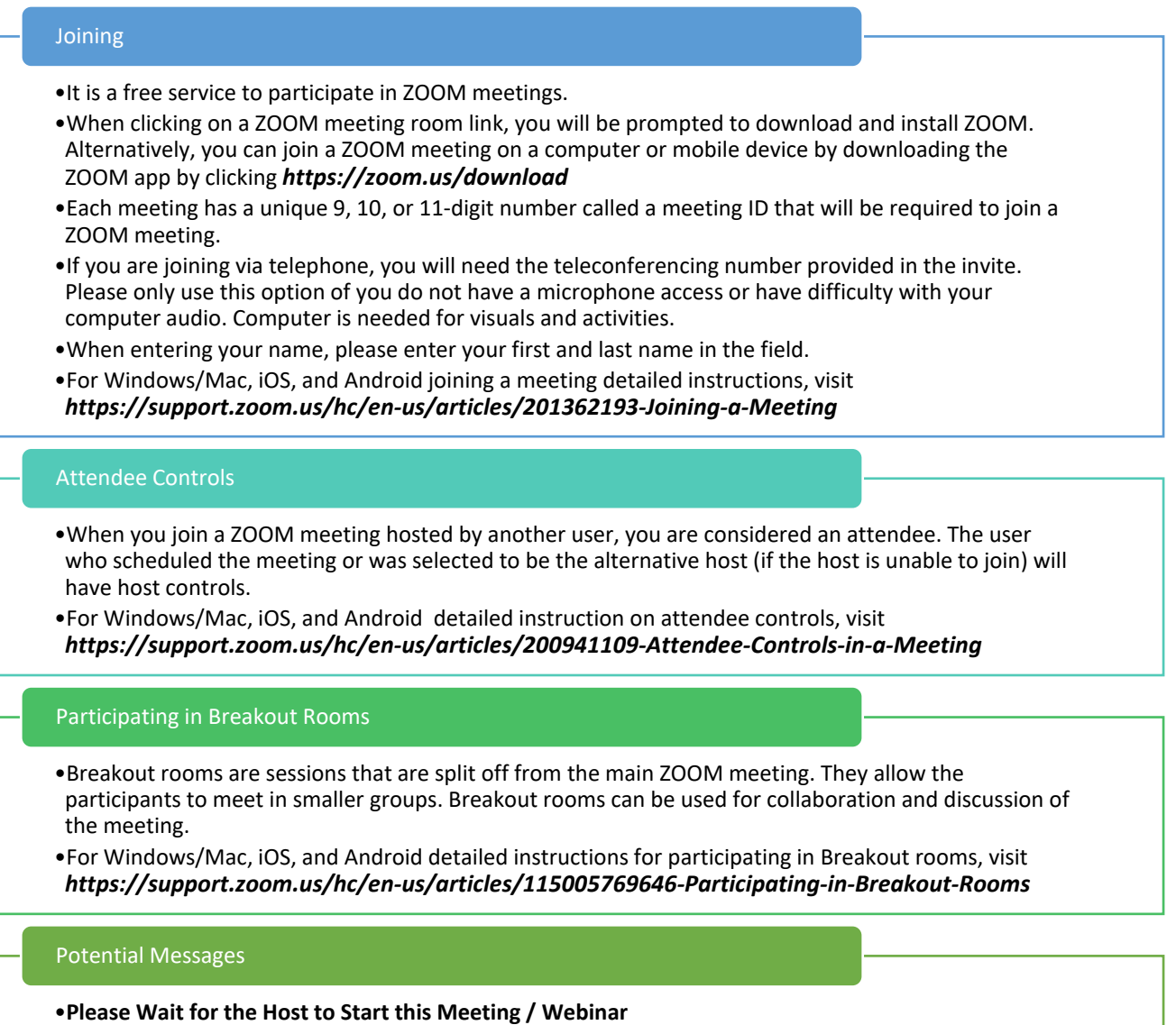

If you receive a message that you are waiting for the host to start this meeting or webinar, it means that the host has not started the meeting. In the case of webinars, either the host has not started the webinar or the webinar is in practice mode and has not yet started to broadcast. You have successfully connected to ZOOM and the meeting or webinar will start as soon as the host starts the session or starts broadcasting the webinar. If you believe that you are reaching this message in error, please reach out to the meeting host.

## •**The meeting/webinar is scheduled for...**

You may also receive a message noting the date and time of the meeting or webinar. If you receive this message, please check the date and start time, including the timezone. You will see this message if the session is scheduled for another day. Please reach out to the host if you have questions about when the meeting or webinar is scheduled for.